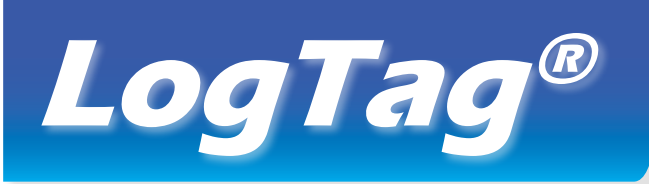

# *HAXO-8 Quick Setup Guide*

**MOUNTING LUG**

**SENSOR**

**ALERT LED**

**OK LED**

**START/MARK BUTTON**

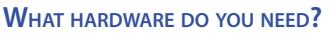

- LogTag® HAXO-8 Humidity and Temperature recorder.
- LogTag® LTI/USB Interface Cradle.
- PC running Windows XP or later version.

## **What about software?**

Before using a LogTag® recorder you will need to download the LogTag® Analyzer software from LogTag's web site at

http://www.logtagrecorders.com/software.php. After registering you can download the latest version, which supports multiple languages, including those with special characters such as Chinese or Russian. After completion a new icon will appear on your desktop.

#### **Installing the interface cradle**

D<sub>Log</sub>Tas

- Plug the Interface Cradle into a USB port.
- USB drivers will install automatically. Your operating system will inform you when installation is complete.

## **Configuring the HAXO-8**

The HAXO-8 must be configured before you can take readings.

- Start the LogTag Analyzer software.
- Insert the HAXO-8 into the Interface Cradle with the blue label to the front. You will here a click as the contacts engage.
- The screen will show 'A new LogTag has been detected..... Please wait.....'.
- If a Recorder has been used previously, a chart will appear.
- Select 'LogTag' 'Wizard' to bring up the configuration wizard. The 'Welcome and general instructions' will be displayed.
- Click on 'Next' ; LogTag Analyzer will scan for a Recorder, once found the configuration options will be displayed.

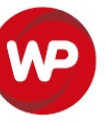

LogTag Configure

Readings recorded will span at least 83

Temperature  $\overline{\mathbf{V}}$  Enable the Alert (Red) indicator, when

8/9/2014  $\bullet$  1:30:00 PM

8,000  $\overline{\div}$  Minutes

consecutive alert readings (30 Minutes)

 $\boxed{\div}$  Minutes

 $\Rightarrow$  days

Close

 $He$ 

 $\begin{array}{r} \n\sqrt{6} \\
34.5 \\
34.0 \\
33.5\n\end{array}$ 

TITC 412.00 Hadiski film

 $\frac{1}{2}$  maximum is 8003

 $\overline{\phantom{a}}$ 

C Record readings continuously, overwrite oldest when memory full

 $\sqrt{15}$ 

Readings below 25 - or above 70 - %RH.

 $\Box$  After  $\boxed{0}$   $\leftarrow$  alert readings have occurred (None) M Leave alert indicator enabled even if readings return within alert rane

 $Next >$ 

Clear and reset alert when START MARK button pressed

User ID: | HAXO test unit

Begin recording at

C Record readings so that

Record a reading every

Number of readings to record

Begin recording after a delay of  $\boxed{0}$ 

 $\overline{\mathsf{v}}$  Enable the OK (Green) indicator Humidity

 $\overline{\nabla}$  Configure requires a password

Download requires a password

 $<sub>8</sub>$  Back</sub>

HAYO 9002 readings wranne Entonnogno

Date/Time start

**Action List** 

 $\checkmark$  1. Locate and identify LogTag(s)

2. Configure LogTag(s) for

3. Prepare LogTag(s) for

**WessexPower** 

Solutions for High-tech Instrumentation

### www.wessexpower.co.uk

**MILSTechnology®** E-commerce Instrumentation

www.loggershop.co.uk

Telephone: +44 (0) 1929 459 459 | Email: Sales@WPLS.co.uk

## **Configuration options**

- **User ID** user can enter details about each recorder.
- Select **Push button** start or **Date/Time start** depending on requirements.
- Enter the start date and time if selected.
- Push button start • If you selected **Push button start**, you can also tick Enable pre-start logging **Enable pre-start logging**. This function ensures readings are taken in case the user forgets to press the START button.
- Select recording mode **Continuously** (overwrites old readings when memory is full) or reading for a specific **duration** (note that changing the recording interval automatically re-calculates the recording time).
- Enter a **start delay** if required (allows the recorder to stabilise before recording starts).
- Tick the **Enable the OK (Green) indicator** (this shows that the LogTag® is recording).
- Click on the **Humidity** tab and select or enter humidity alert parameters.
- Click on the **Temperature** tab and select or enter

Humidity Temperature  $\overline{\mathbf{v}}$  Enable the Alert (Red) indicator, when Readings below  $\boxed{15 \quad \div}$  or above  $\boxed{25 \quad \div}$  °C. consecutive alert readings (1 Minute)  $\Box$  After  $\boxed{0}$   $\boxed{\div}$  alert readings have occurred (None) ■ Leave alert indicator enabled even if readings return within alert rang

- temperature alert parameters.
- If you wish to control future access to this recorder, tick **Configure requires a password** or **Download requires a password** and enter a password. On some HAXO-8 units you need to perform an upgrade step to access this functionality. NOTE: Passwords are case sensitive.
- Click **Next** and the recorder will be configured.
- When the configuration is complete, remove the LogTag® from the interface cradle.
- If you wish to configure more HAXO-8 units with the same configuration profile, insert the next recorder into the interface cradle and click **Again**.

NOTE: It is recommended that all HAXO-8 units be either hung or mounted vertically from the lug to minimise the possibility of water pooling over the sensor (especially in high humidity environments).

## **Downloading data**

- Start LogTag Analyzer software.
- Insert the HAXO-8 into the interface cradle.
- The screen will show 'A new LogTag has been detected..... Please wait.....'.
- After a few seconds, a chart will appear (see image).
- Data can be displayed in Report, Chart, Table or Summary formats by clicking the tabs at the bottom of the window.
- Data can also be saved in a number of formats including TXT, PDF, HTML and CSV for import into a spreadsheet program.

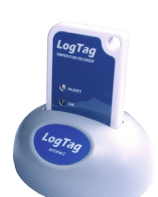

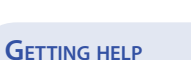

( | ( | ) | ) | Report A Chart A Data A

If after studying the 'HAXO Quick setup guide' you still need further information, please visit the support section of the LogTag Recorders website at:

http://www.logtagrecorders.com/support.html